# Applications gratuites « autisme » (IOS et Androïd)

### **TIME IN**

### **Thème : structurer le temps des différents moments de la journée**

Débuter :

- 1. Entrer dans l'application
- 2. Une fois arrivé sur la page d'accueil appuyer sur « TIMERS »
- 3. Appuyer sur le temps souhaité afin de lancer le timer

### Approfondir :

- 1. Entrer dans l'application
- 2. Sélectionner « séquences »
- 3. Créer la séquence de votre choix en appuyant sur « ajouter une séquence »
- 4. Donner un titre à votre séquence puis constituer la séquence de votre choix à partir de vos photos

### **AUTIMO (version lite)**

### **Thème : les émotions**

- 1. Entrer dans l'application
- 2. Sélectionner « Paires »
- 3. Sélectionner « Débuter » :

L'enfant associe les deux mêmes visages montrant des émotions identiques. L'adulte à côté de lui peut oraliser l'émotion associée, la mimer et faire mimer l'enfant à l'aide d'un miroir.

4. Sélectionner « Approfondir » :

L'enfant associe les émotions identiques en associant deux personnes différentes. L'adulte à côté de lui oralise les émotions à rechercher.

## **VOCALYX**

#### **Thème : communiquer**

- 1. Entrer dans l'application
- 2. Sélectionner « photos 2 » : L'adulte sélectionne le lieu où se trouve l'enfant (chambre, salle à manger, salle de bain…)
- 3. L'enfant sélectionne ce qu'il désire (ex : la boisson, la télévision, l'ordinateur...)
- 4. L'adulte sélectionne l'action à réaliser par l'enfant (ex : vider le lave-vaisselle, se laver les mains...).

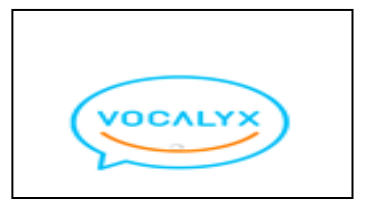

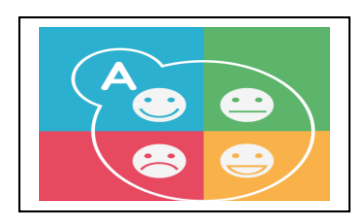

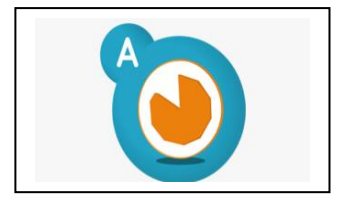